## **NDFS FY2015 Grant Application Tutorial**

**Step 1 - Saving Your Document:** Save the grant to your computer and open it from that saved location. This step needs to be completed before starting work on your grant or there could be issues when submitting/saving your grant. There are a multitude of ways this can be accomplished. Several Methods are listed below.

## Method 1.

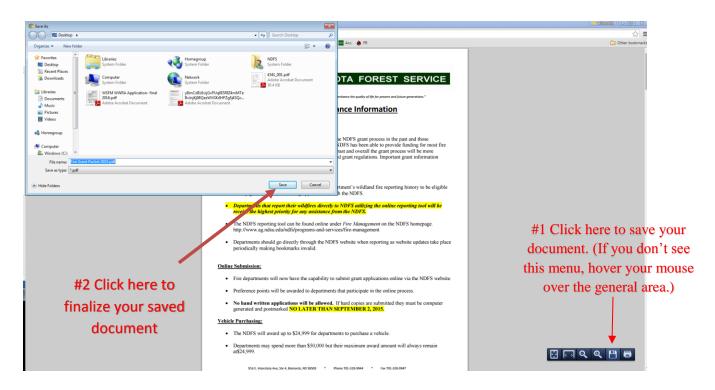

Method 2. (If using Internet Explorer or Mozilla Firefox.)

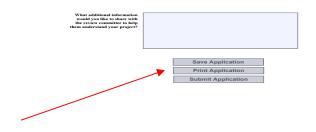

# 1 Scroll to the bottom of the application and press the save button.

This grant is subject to the following Office of Management and Biologic (OMB) Circular:

OMB Circular 2CF Part 200, (Dirigine Administrative Requirements, Cost Principles, and Audit Requirements for Federal Awards, Final Ruli

OMB Circular 2CF Part 200, (Dirigine Administrative Requirements, Cost Principles, and Audit Requirements for Federal Awards, Final Ruli

The account of the Cost Part 200, (Dirigine Administrative Administrative A

"North Dakota State University does not discriminate on the basis of age, color, disability, gender expression/identity, genetic information, marit status, national origin, public assistance status, sex, sexual orientation, status as a U.S. veteran, race or religion. Direct inquiries to the Vice President for Equity, Diversity and Global Outcach, 205 Old Main, (701) 231-7708."

## Method 3.

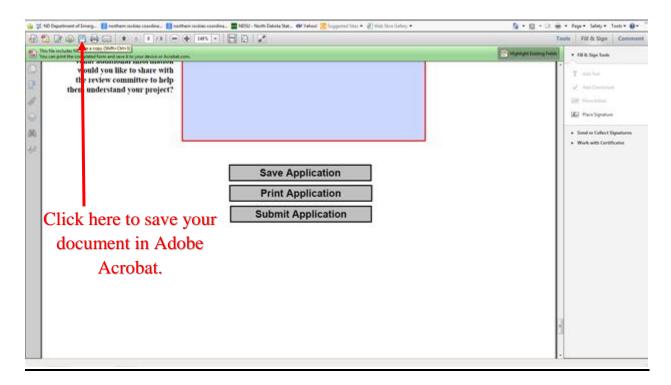

<u>Step 2 – Complete your grant:</u> Fill out all required information within the grant. Every field is required and the image below represents the first page of the grant.

| Fire Department Information                                                            |                                                                                                    |
|----------------------------------------------------------------------------------------|----------------------------------------------------------------------------------------------------|
| Fire Department Name                                                                   |                                                                                                    |
| Fire Department Street Address                                                         |                                                                                                    |
| City                                                                                   | State                                                                                                    |
| Zip Code                                                                               |                                                                                                    |
| Fire Department ID#                                                                    |                                                                                                    |
| *Federal Tax ID/ Duns #                                                                |                                                                                                    |
| DUNS number is assigned free to a                                                      | digit identification number that is assigned by Dun & Bradstreet for each physical location of your business. A<br>Il businesses/entities required to register with the US Federal Government for contracts or grants. If you do not<br>imber call 1-866-705-5711 or visit the Dun & Bradstreet web page at: http://fedgov.dnb.com/webform/ |
| Fire Chief                                                                             |                                                                                                    |
| Phone Number                                                                           | E-Mail Address                                                                                                    |
| Contact Person<br>(if different)                                                       |                                                                                                    |
| Title                                                                                  |                                                                                                    |
| Phone Number                                                                           | E-Mail Address                                                                                                    |
| Alternate Contact Person                                                               |                                                                                                    |
| Phone Number                                                                           | E-Mail Address                                                                                                    |
| District Information                                                                   |                                                                                                    |
| What is the population within your RFD's area of response?                             |                                                                                                    |
| Does your department report fires to the NDFS?                                         | ☐ Yes ☐ No                                                                                                    |
| Does your department report<br>wildland fires using the NDFS<br>online reporting tool? | ☐ Yes ☐ No                                                                                                    |
| If your department protects federal lands, are fires reported to that agency?          | ☐ Yes ☐ No                                                                                                    |
| Total number of wildland fire                                                          |                                                                                                    |

Step 3 – Save your completed application: Save the completed application to the computer. To do this simply follow the instruction below. You can also save your document and return at a later date to complete.

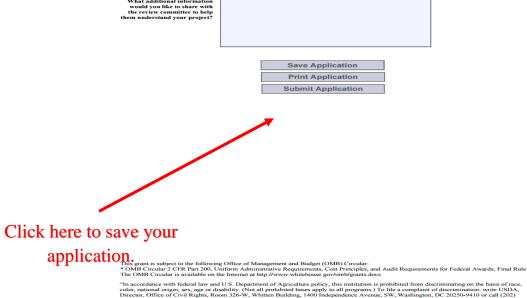

The CoMB Circuia is available on the American Importance of the Combined Combined Co

"North Dakota State University does not discriminate on the basis of age, color, disability, gender expression/identity, genetic information, n status, national origin, public assistance status, sex, sexual orientation, status as a U.S. veteran., race or religion. Direct inquiries to the Vice President for Equity, Diversity and Global Outreach, 205 Old Main, (701) 231-7708."

## **Step 4 – Print a copy for your records:**

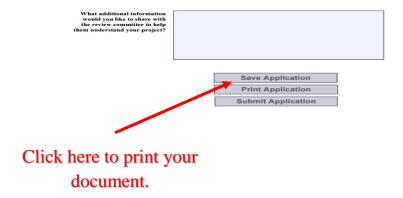

"In accordance with federal law and U.S. Department of Agriculture policy, this institution is prohibited from discriminating on the basis of race, color, national origin, sex, age or disability. (Not all prohibited bases apply to all programs.) To file a complaint of discrimination: write USDA, Director, Office of Civil Rights, Room 326-6W, Whitten Building, 1400 Independence Avenue, SW, Washington, DC 20250-9410 or call (202) 720-5964 (voice and TDD). USDA is an equal opportunity provider and employer.

Any publications or outreach materials related to this project shall include the statement "This publication is made possible through a grant from the USDA Forest Service and the North Dakota Forest Service."

"North Dakota State University does not discriminate on the basis of age, color, disability, gender expression/identity, genetic information, marital status, national origin, public assistance status, sex, sexual orientation, status as a U.S. veteran., race or religion. Direct inquiries to the Vice President for Equity, Diversity and Global Outreach, 205 cold Main, (70) 231-7708."

<u>Step 5 – Submit your application:</u> To submit your application follow the steps below.

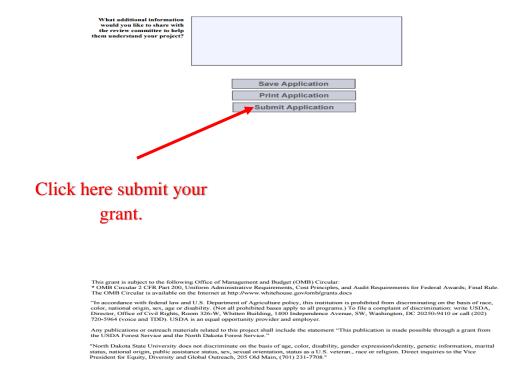

If using Microsoft Outlook as your email, go ahead and press click continue and utilize out look to send a message containing your application and you're done!

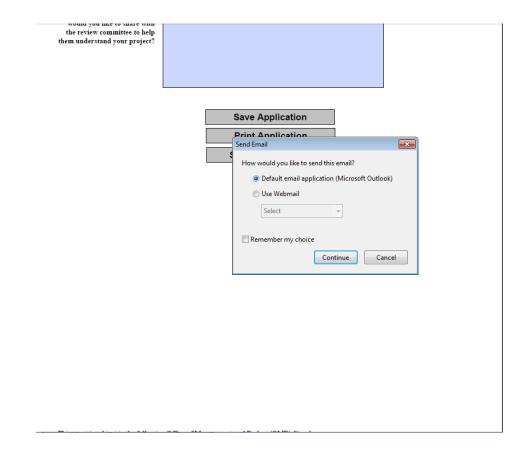

If using yahoo or gmail follow the below instructions:

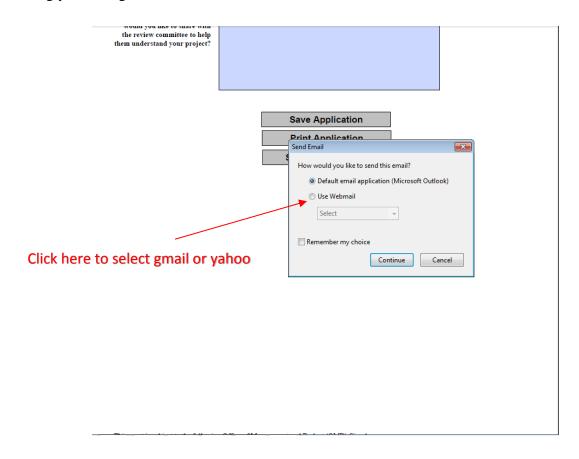

Select gmail or yahoo from the drop-down list provided:

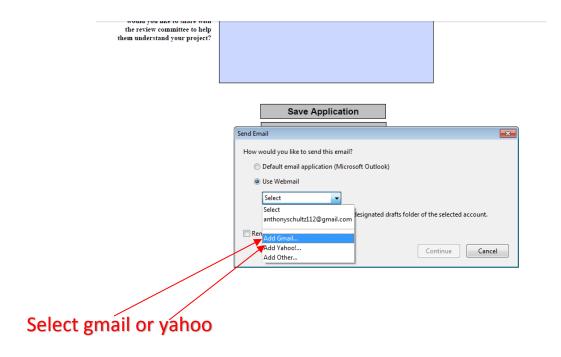

Once gmail or yahoo is selected press the continue button and enter your respective email address for gmail or yahoo:

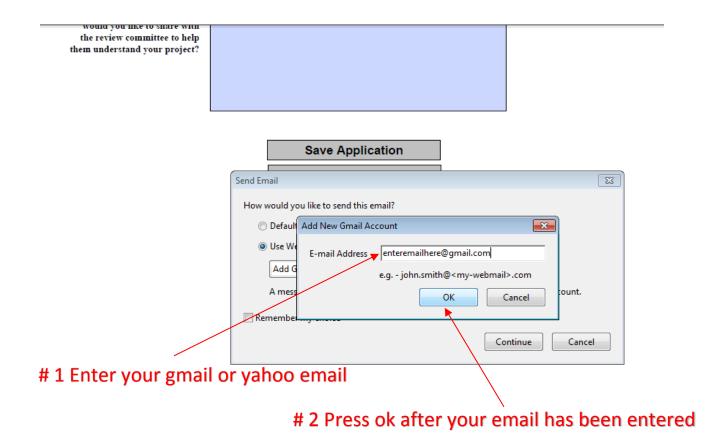

Sign in with your respective gmail/yahoo account and send your application

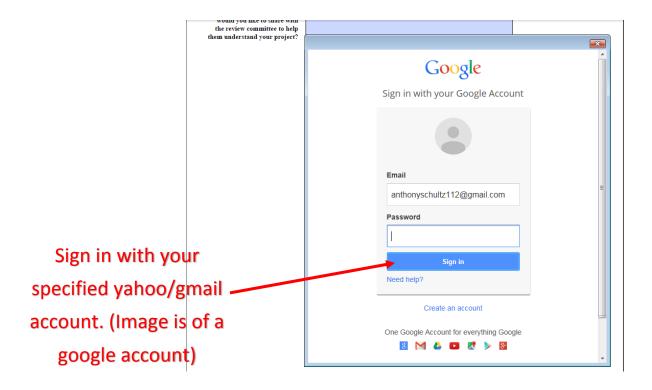